# TOTAL Planning Suite Client Data and Scenarios

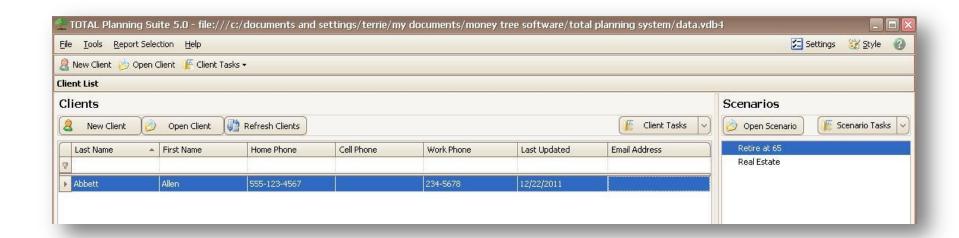

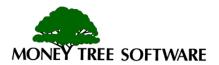

### **Creating a New Client**

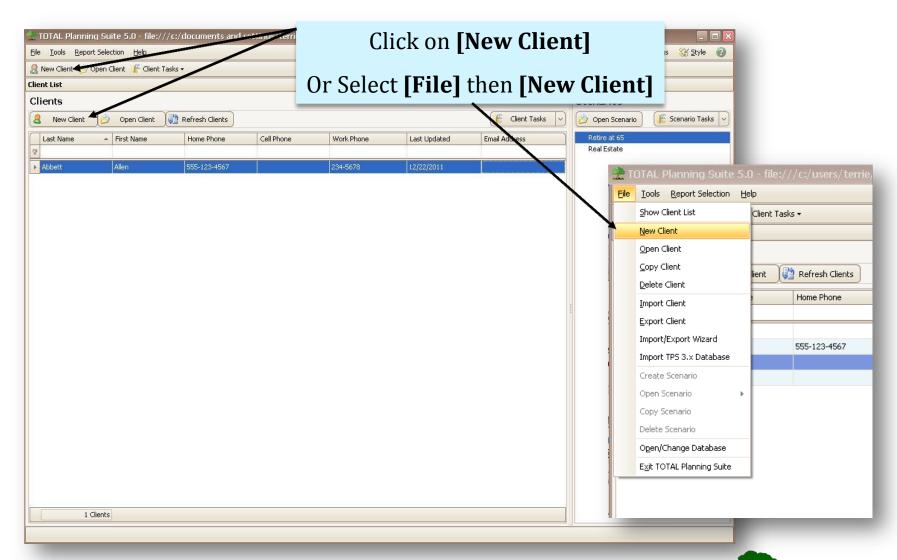

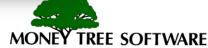

## **Quick Entry Wizard**

Create A New Client Next, you will need to decide Select from the options below: Use the Quick Entry Wizard to enter the new client whether to use the **Quick Entry**  Create an empty client **Wizard**, or to create a blank client. Don't show this dialog again OK Cancel TOTAL Planning Suite Questionnaire Client Information Previous Next Welcome to the Quick Entry Wizard. The **Quick Entry Wizard** is great to get Individual 1 you started entering client data. The First Name Last Name Birth Date Retirement Age 7/1/2009 Wizard leads you through 13 steps to Individual 2 First Name Last Name Birth Date Retirement Age enter client data. 7/1/2009 ☐ Married More experienced users often use the Address Home Address empty client option and skip the wizard. City, State, Zip Home Phone Work Phone Mobile Phone Email Click here for a very useful questionnaire to gather client data. Step 1 of 13 Jump to: Client Information Open Blank Questionnaire Document Finish Cancel

REE SOFTWARE

# **Create an Empty Client**

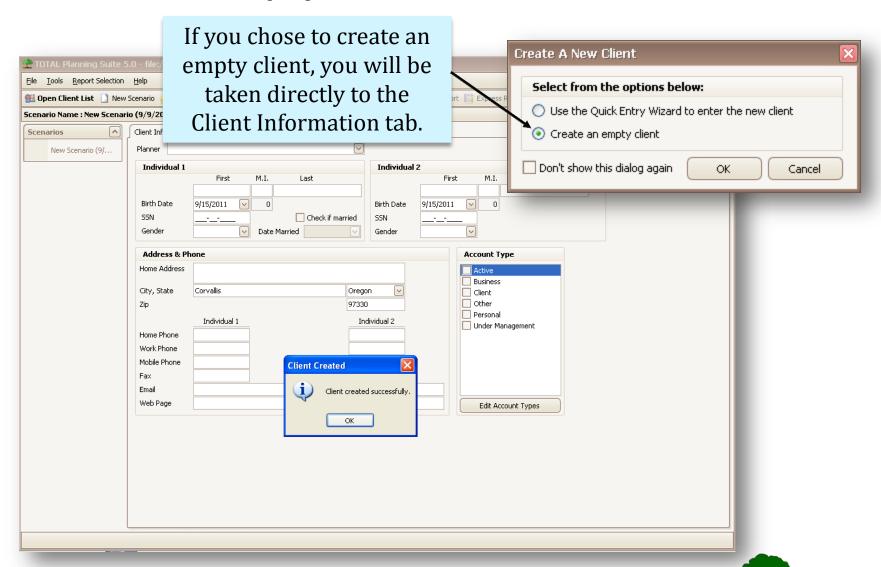

TREE SOFTWARE

**Create a New Scenario** 

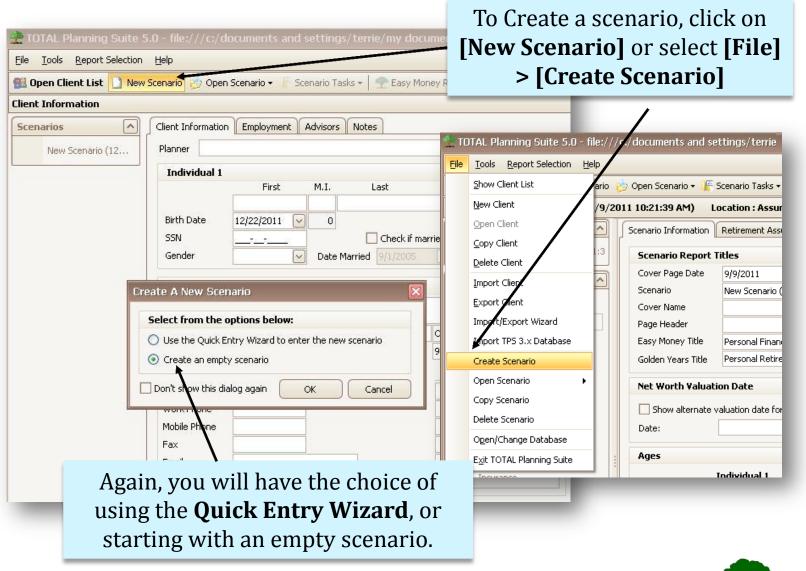

TREE SOFTWARE

#### **Client Information and Scenarios**

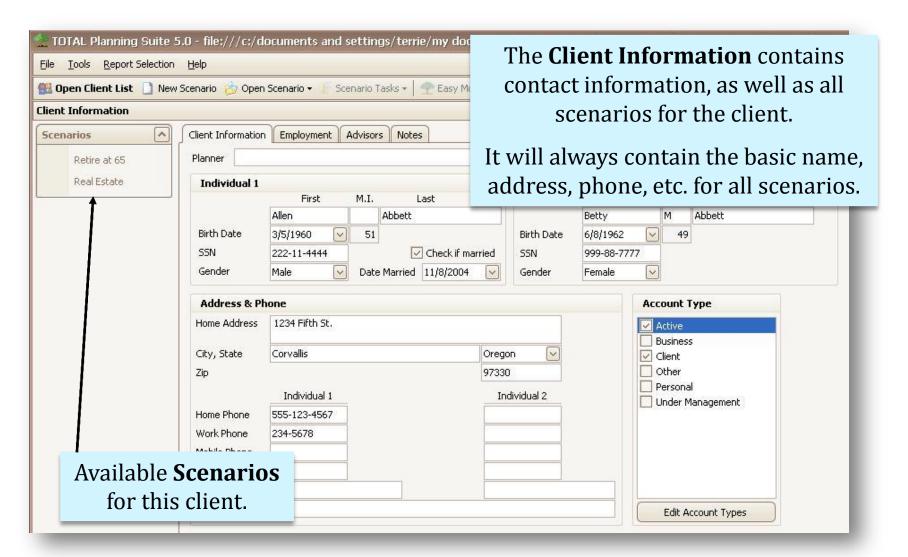

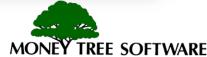

#### **Scenario Information**

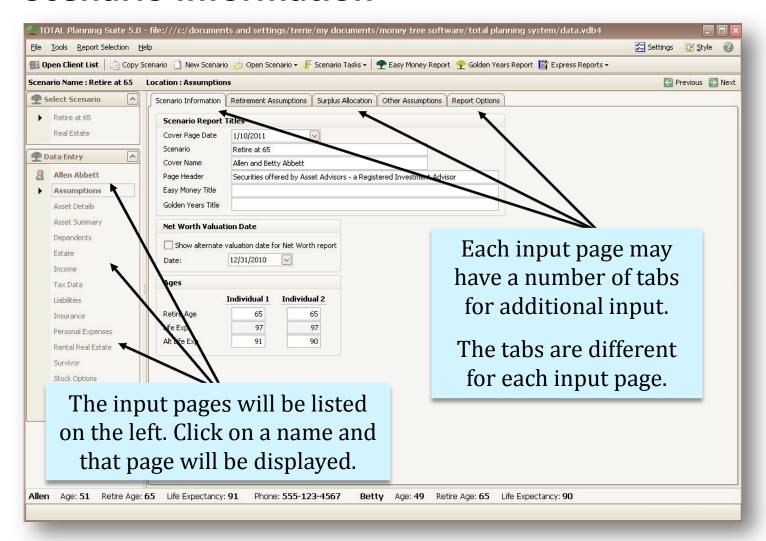

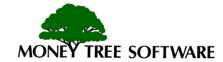

#### Scenarios cont.

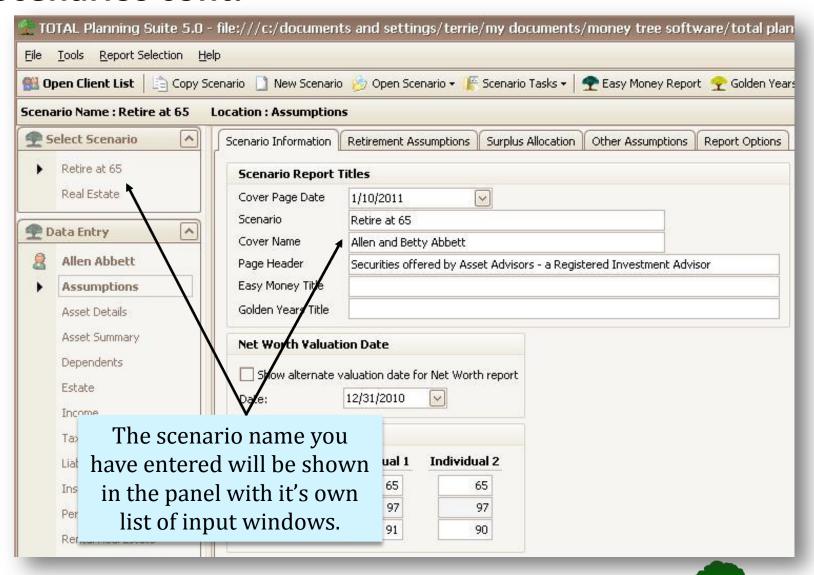

TREE SOFTWARE

#### **Scenario Selection**

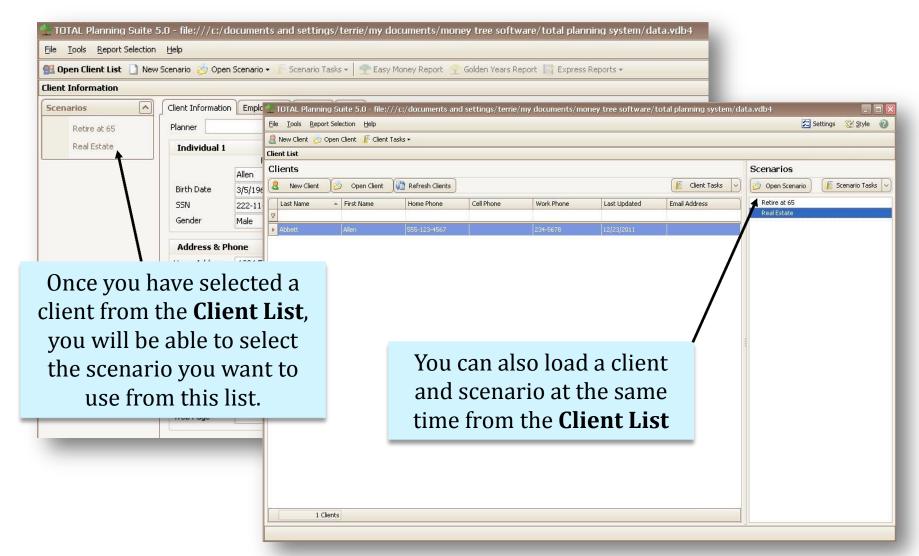

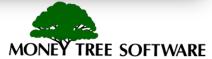

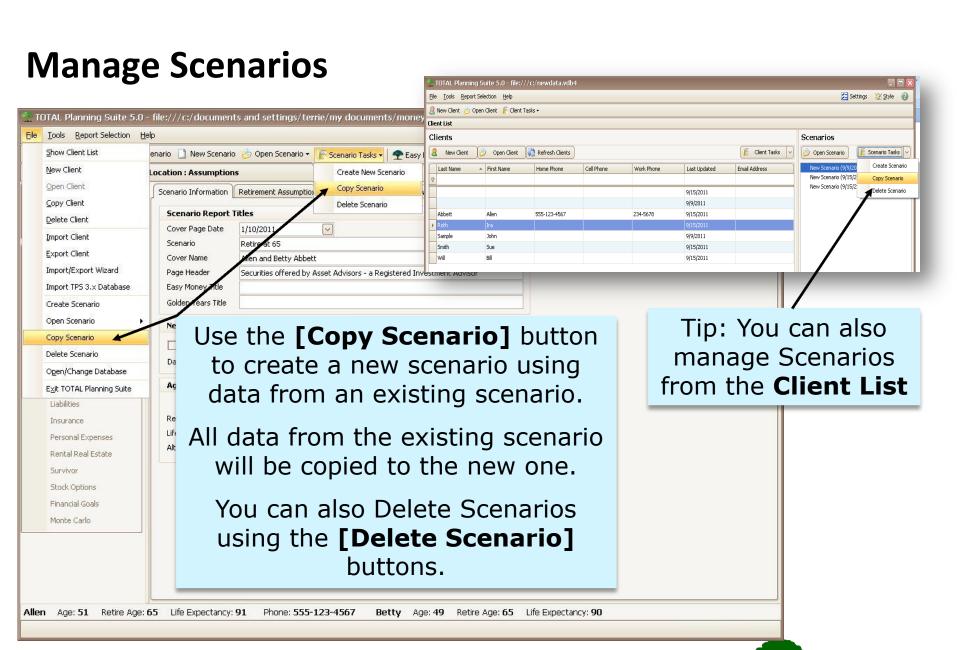

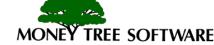

# End of Client and Scenario Tutorial